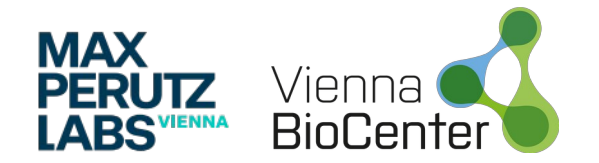

**Sebastian Didusch**

# **A friendly introduction into R Shiny**

**HDYDI, 25th February, 2022**

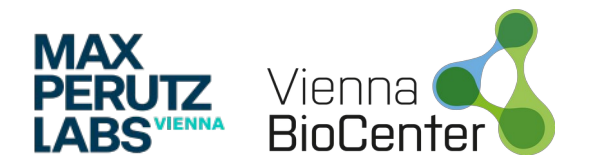

#### **Outlook**

- 1) Introduction and Motivation
- 2) The basics of web applications (Front end and Back end)
- 3) Mastering your User Inteface (UI)
- 4) Mastering your Server side
- 5) Styles (Layouts and Themes)

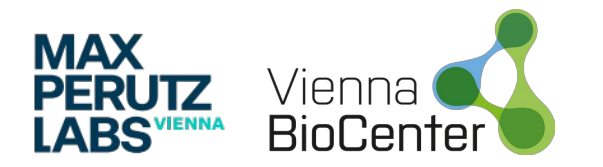

#### **Introduction**

- 1) Shiny is a library for the R programming language
- 2) Web development used to be (and still is) painful
- 3) Shiny has curated **UI**s (you don't need HTML/CSS/Javascript)
- 4) Provides **reactive** programming which automatically tracks the dependencies of pieces of code.

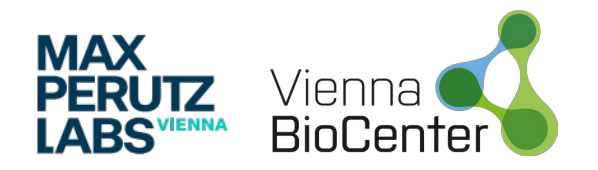

#### **Motivation**

- R is really popular in the life sciences
- Shiny is used to create stunning dashboards
- Shiny makes it quite easy transforming your analysis pipeline into an interactive web app
- Wonderful teaching, visualization and communication tool
- Check out https://shiny.rstudio.com/gallery/ for demo and example apps

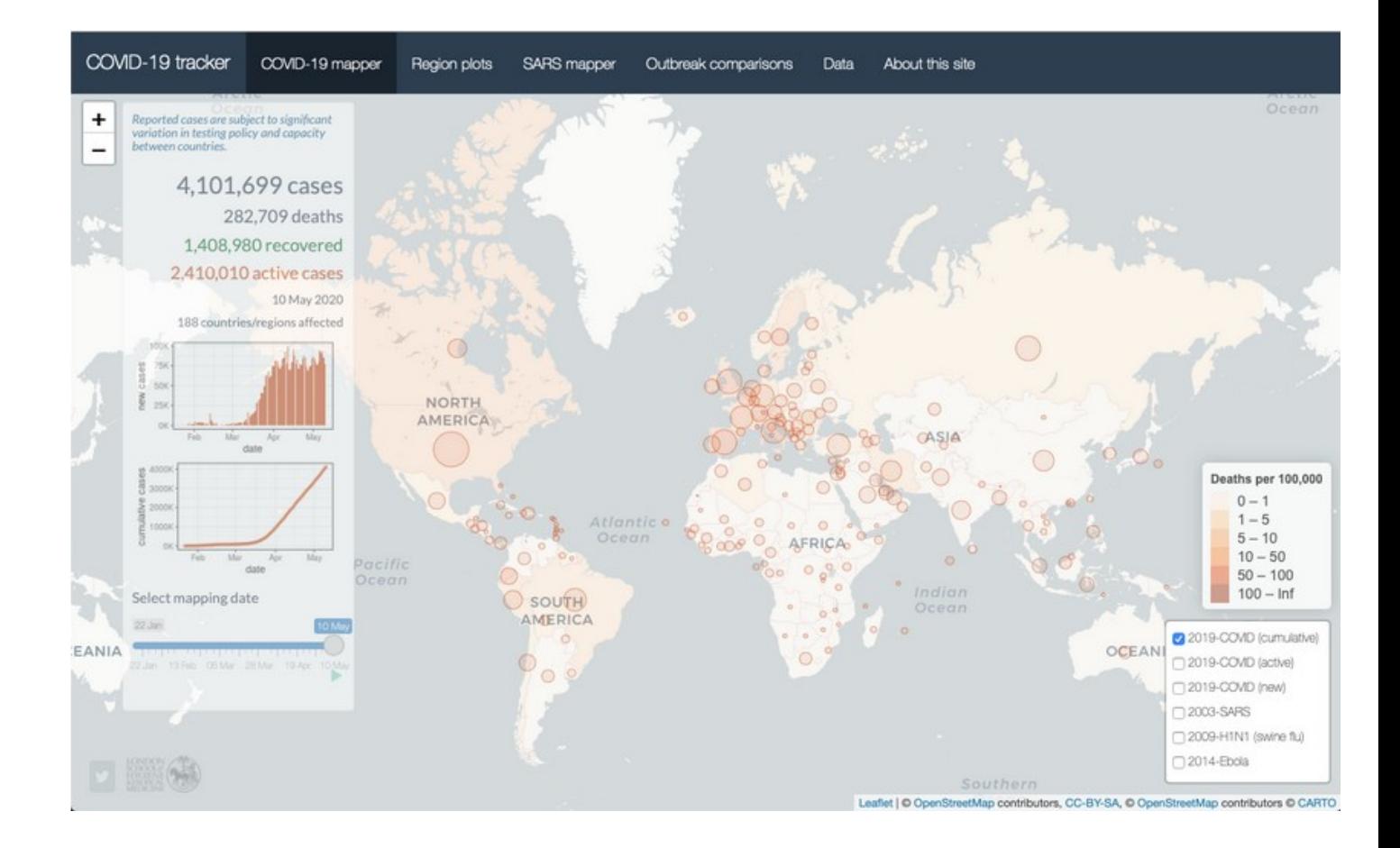

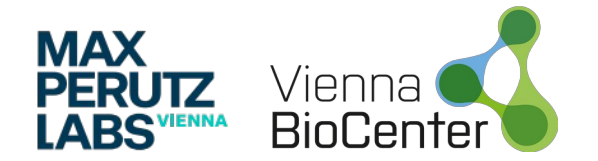

#### **HOW TO DRAW AN OWL**

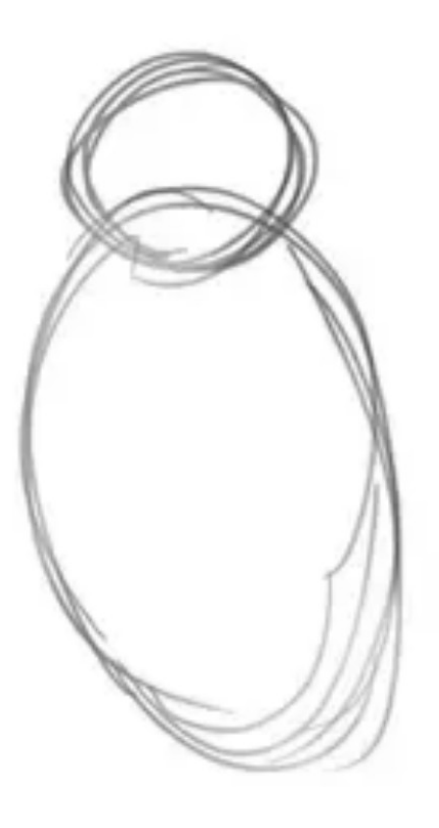

#### 1. Draw some circles 2. Draw the rest

of the owl

**https://www.quora.com/How-do-you-draw-an-owl** 5

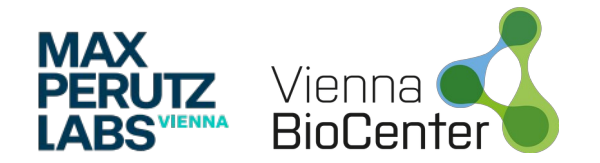

#### **HOW TO DRAW AN OWL**

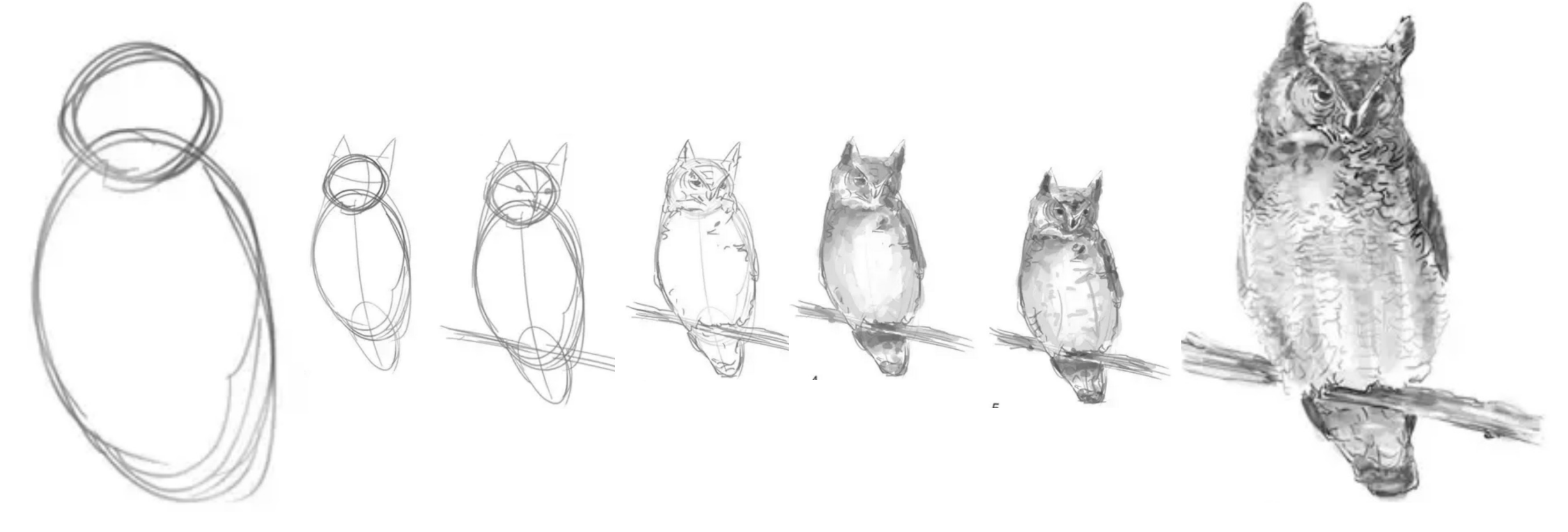

#### 1. Draw some circles 2. Draw the rest

of the owl

**All code of this HDYDI is available at: https://github.com/tbaccata/hdydi\_shiny** 6

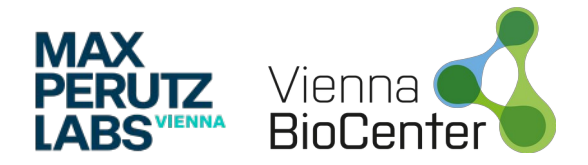

### **Front - and Back-end**

- Front-end or **UI** contains the layout, the styling, **input** widgets and the **display of outputs** (e.g text, tables and plots)
- Back-end or **server** contains code that allows for **processing of data** and the **generation of outputs** (e.g text, tables and plots)

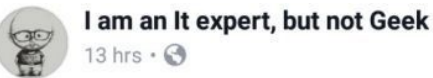

 $\cdots$ 

#### Front-end vs Back-end

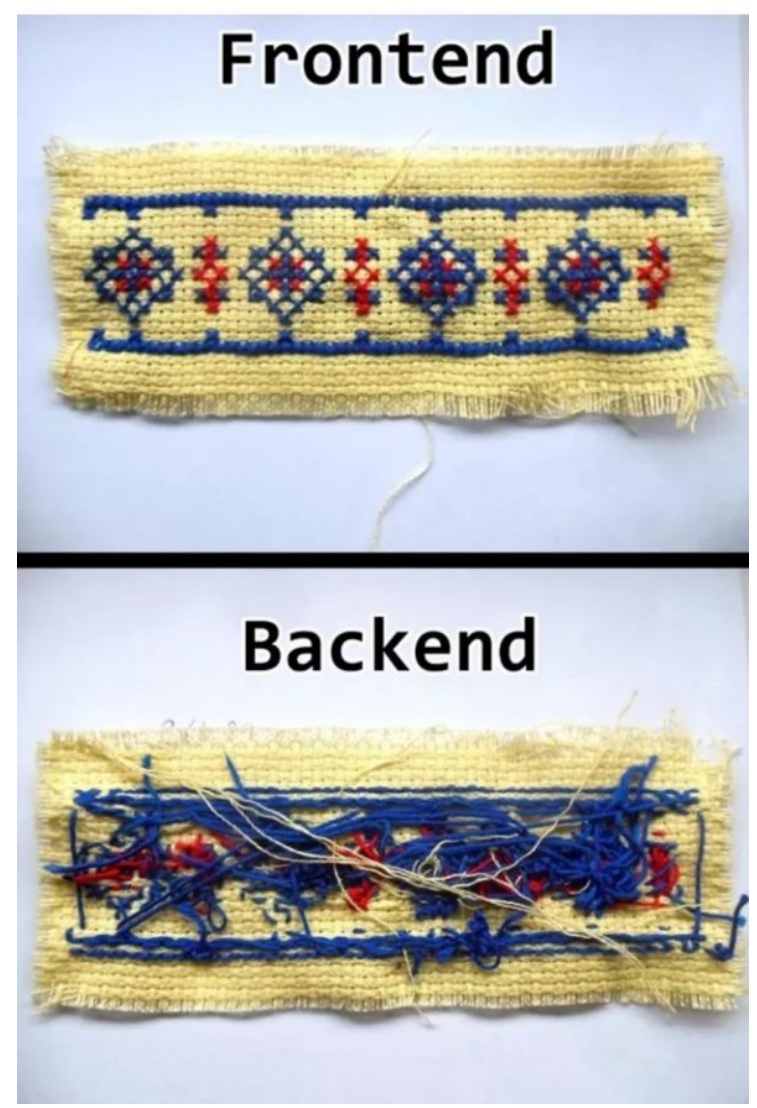

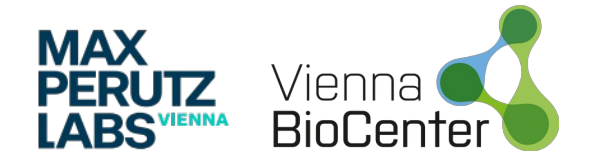

# **Getting started**

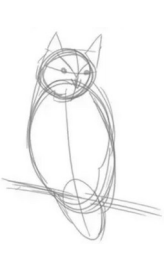

- Several options to create Shiny app:
	- Create a new directory for your app, and put a single file called **app.R**
	- From Rstudio: **File | New Project**, then selecting **New Directory** and **Shiny Web Application**
- In app.R you need to assign a **ui** and a **server**

```
install.packages('shiny')
```
#### library(shiny)

```
ui < - fluidPage(
  h1("h1 Header"), # HTML header
  h2("h2 Header"), # HTML header
  h3("h3 Header"), # HTML header
  h4("h4 Header"), # HTML header
  h5("h5 Header"), # HTML header
  h6("h6 Header"), # HTML header
  p("This is a HTML paragraph."), # HTML paragraphem("This text is in italics."), # HTML italics
  p("Hello world!")server <- function(input, output, session) {
```

```
\sin\varphiApp(ui, server)
```
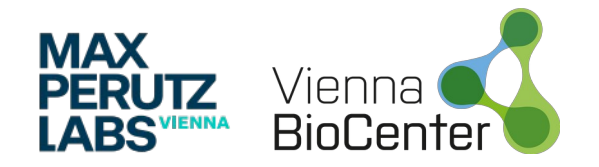

# **Getting started**

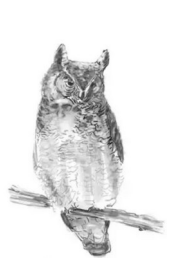

- Need to load shiny
- The ui defines the HTML page the user interacts with (a simple text greeting the world wholeheartedly)
- The behaviour of the app is defined in server (which is currently empty)
- App executes *shinyApp(ui, server)* to construct and start a Shiny application from UI and server.
- The app is listening on http://127.0.0.1:3833
- 127.0.0.1 is your computer
- Randomly assings a port

```
library(shiny)
       ui <- fluidPage(
         h1("h1 Header"), # HTML header
         h2("h2 Header"), # HTML header
         h3("h3 Header"), # HTML header
         h4("h4 Header"), # HTML header
         h5("h5 Header"), # HTML header
         h6("h6 Header"), # HTML header
         p("This is a HTML paragraph."), # HTML paragraph
         em("This text is in italics."), # HTML italics
         p("Hello world!")server <- function(input, output, session) {
       shinyApp(ui, server)
    \Rightarrow a \Box\mathcal{L}_{\mathcal{L}}.
                                                                  \blacktriangleright Run App
                  ~/Documents/courses/shiny_intro/apps/hello_world - Shiny
                                                                       \Boxhttp://127.0.0.1:3833 a Open in Browser \bigcirc\sim Publish
 h1 Header
 h<sub>2</sub> Header
 h<sub>3</sub> Header
 h4 Header
 h5 Header
 h6 Header
 This is a HTML paragraph.
 This text is in italics.
 Hello world!
```
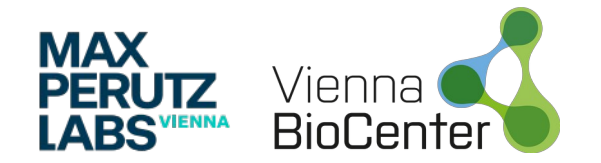

# **User Interface (UI)**

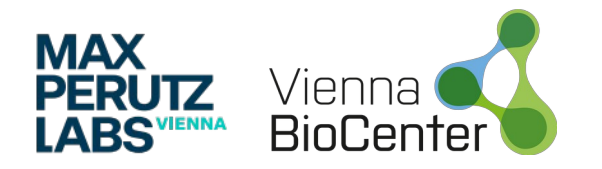

## **UI | Input Widgets**

- Add input widgets to UI:
- Input has inputID
- $\bullet$ Input has a label
- **InputId needs to be unique!**

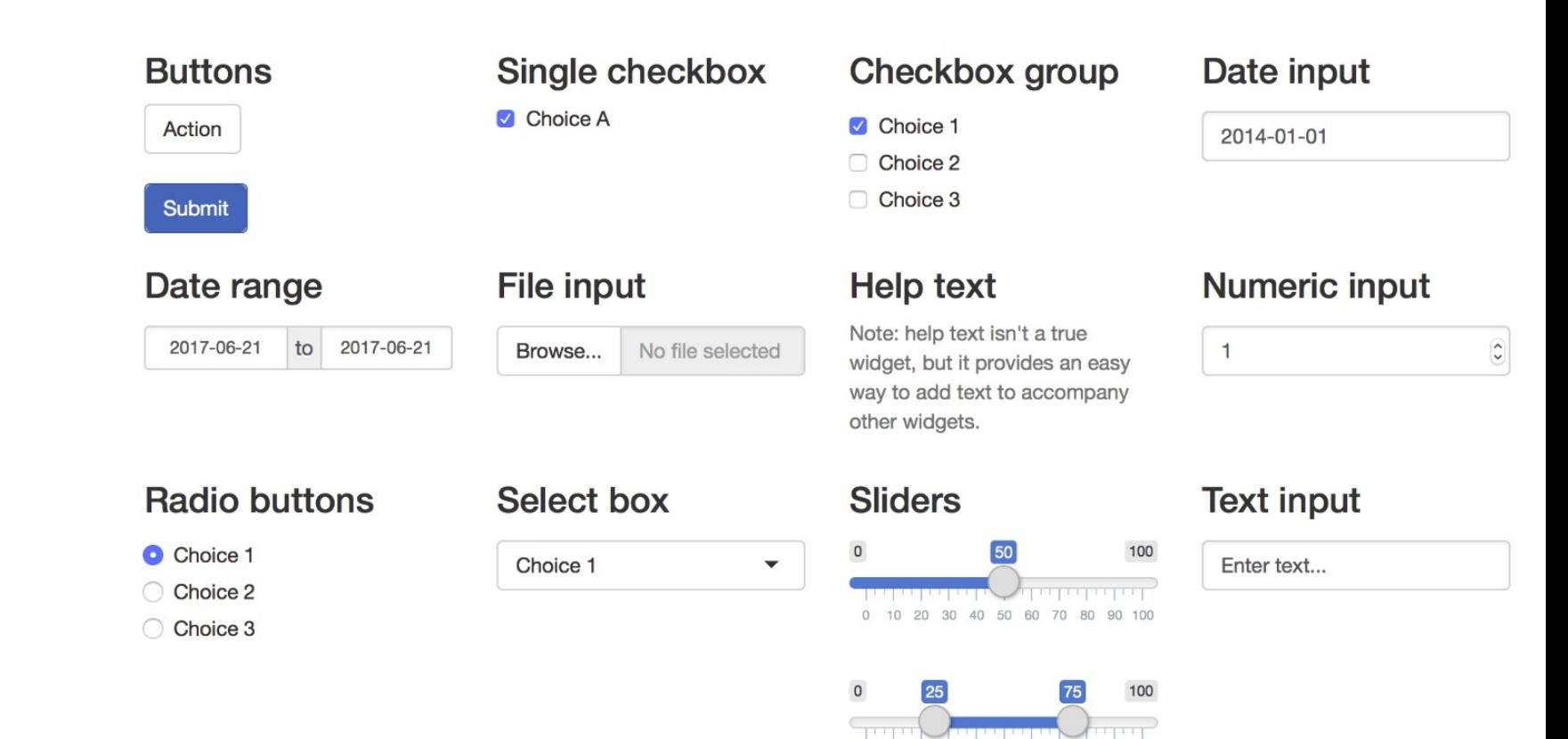

0 10 20 30 40 50 60 70 80 90 100

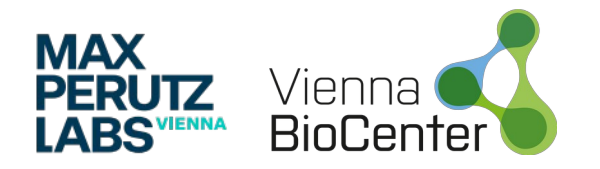

## **UI | Input Widgets**

- Add input widgets to UI:
- Input has inputID
- Input has a label
- **InputId needs to be unique!**

```
inputId = "strInput",label = "Text input".value = ""),
numericInput(
  inputId = "numInput",label = "Numeric input",value = \theta.
  step = 1sliderInput(
  inputId = "sliderInput",label = "Slicely independent",
 min = 0.
 max = 5,
  step = 1,
 value = 0
```
 $ui < -$  fluidPage( textInput(

#### **Text input**

#### textlnput( inputId = "strInput", label = "Text input", value =  $\cdots$ )

#### **Numeric input**

 $\overline{0}$ 

numericInput( inputId = "numInput", label = "Numeric input", value = 0, step =  $1$ )

#### **Slider input**

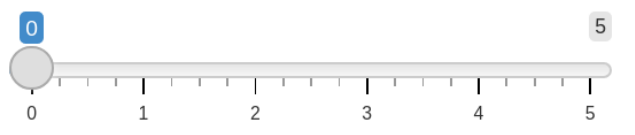

sliderInput( inputId = "sliderInput", label = "Slider input", min = 0, max = 5, step = 1, value = 0)

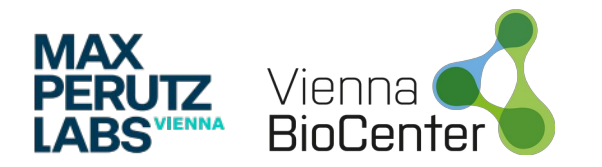

### **UI | Outputs**

- Outputs are generated in the server function and send back to the UI
- Text
	- textOutput for normal text
	- verbatimTextOutput for console output (like code)
- Tables
	- tableOutput for static tables (small summaries)
	- dataTableOutput for dynamic tables
- Plots
	- plotOutput for plots in base R and ggplot
	- plotlyOutput for plots produced with plotly

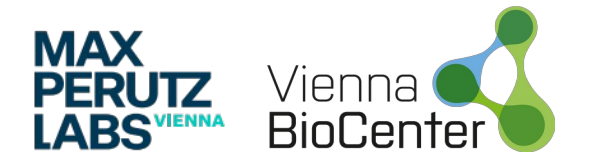

#### **UI | Outputs**

- In UI you define your Output (textOutput, tableOutput, plotOutput)
- $\bullet$ In server you define the corresponding render function (renderText, renderTable, renderPlot)

```
library(shiny)
ui \leftarrow fluidPage(
  fluidRow(
    colum(4,tableOutput("tblOutput"),
           ).
    column(4,
           textOutput("strOutput"),
    ),colum(4,plotOutput("pltOutput")
server <- function(input, output, session)output$strOutput <- renderText({"I am a text send from the server."})
  output$tblOutput <- renderTable({head(iris)}) # iris is default loaded data
  output$pltOutput <- renderPlot({plot(iris$Sepal.Length, iris$Sepal.Width)})
shinyApp(ui, server)
```
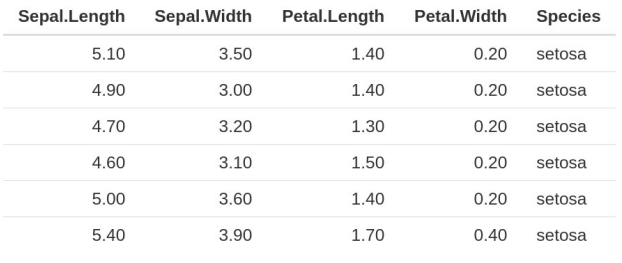

I am a text send from the server

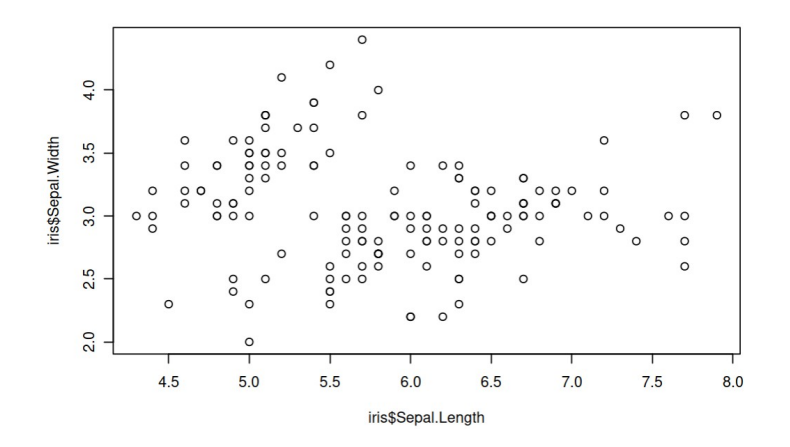

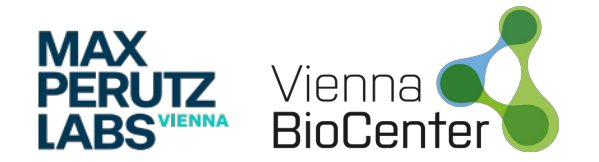

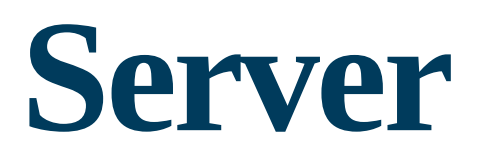

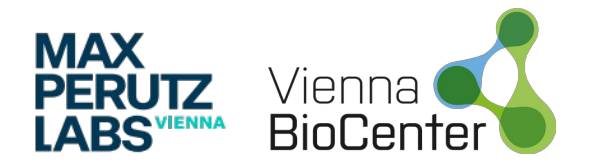

#### **Server**

- UI contains same HTML for every user
- Every user needs to get an independent version of the app (**User A** moving a slider shouldn't be visible for **User B**)
- Shiny invokes the server() function for every new session
- The 3 inputs (*input, output, session*) are created by Shiny

#### library(shiny)

```
ui <- fluidPage(
  # front end interface
server \leq function(input, output, session) {
  # back end logic
shinyApp(ui, server)
```
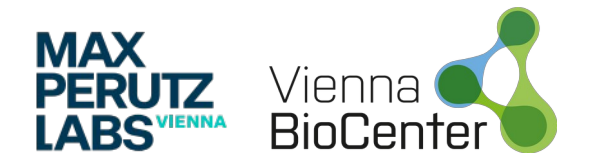

## **Server | Input**

- input Is a list-like object that contains all the input data sent from the browser, named according to the input ID
- You can access the value of that input with **input\$count in a reactive context (**render **)**
- **input** objects are read-only → if you try to modify the input you'll get an error
- Everything displayed in the browser is the "single source of truth"

→ imagine if the input slider says **count** is 100, but in the server it would be a different value!

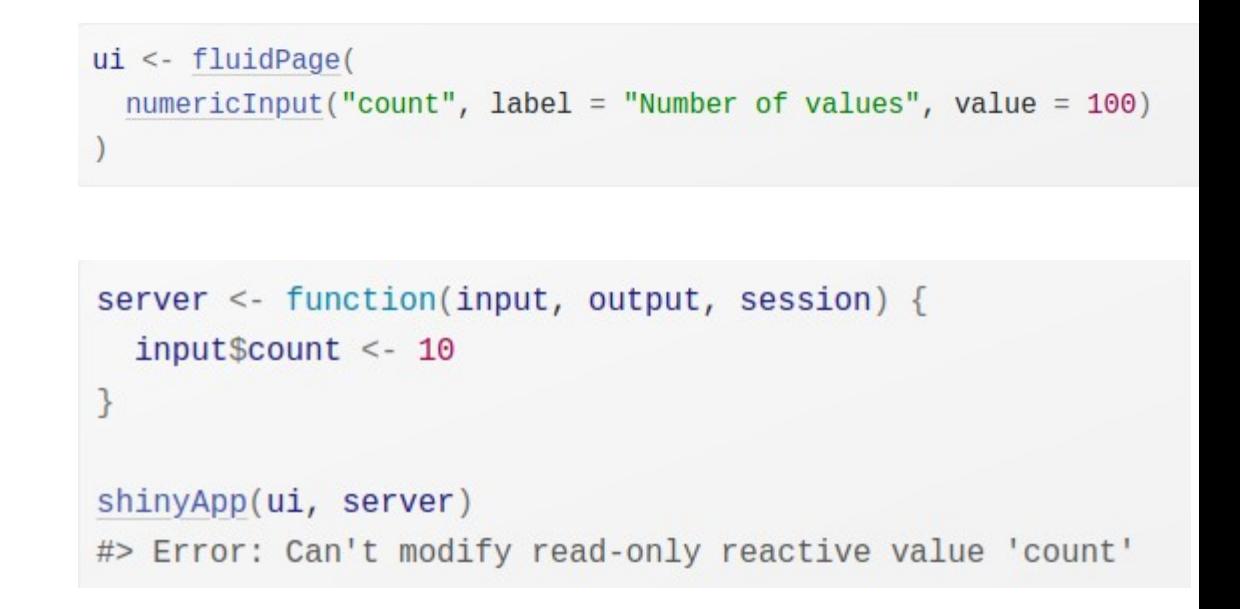

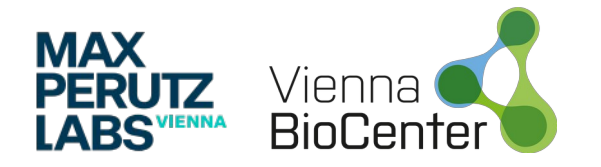

## **Server | Output**

- **output** is also a list-like object used to send **output**
- To add something to **output**, you have to be in a **reactive context** created by a function like renderText({}) or reactive()
- The render function does two things:
	- 1) Sets up reactive context that tracks what inputs are used
	- 2) Converts R code into HTML for display

```
ui <- fluidPage(
  numericalnput("count", "Number of values", value = <math>100</math>),textOutput("trackCount")
server <- function(input, output, session) {
  output$trackCount <- renderText({
    paste0("Your count is ", inputScount)
  \}
```

```
\sin\varphiApp(ui, server)
```
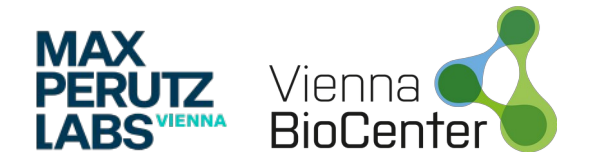

## **Server | Output**

- **output** is also picky how you use it
- You get an error message when you forget the render function

```
server <- function(input, output, session) {
  output$greeting <- "Hello human"
shinyApp(ui, server)
#> Error: Unexpected character object for output$greeting
#> i Did you forget to use a render function?
```
• You get an error message when you attempt to read from an output  $\rightarrow$  you have to create a **reactive context** first!

```
server \leq function(input, output, session) {
 message("The greeting is ", output$greeting)
shinyApp(ui, server)
#> Error: Reading from shinyoutput object is not allowed.
```
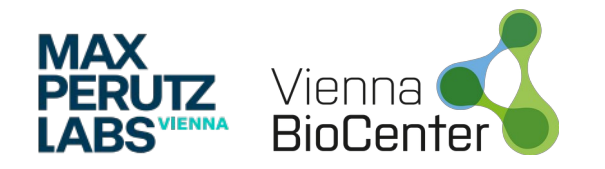

## **Server | Reactive programming example**

library(shiny)

```
ui <- fluidPage(
        textInput("name", "What is your name?",
        placeholder = "Please enter name..."),
           sliderInput("phdAge", "Since when do you do a PhD?",
                       min = 0, value = 0, max = 10, step = 0.5),
           h3("Greetings"),
           textOutput("greeting"),
           h3("PhD years to cat years converter"),
           textOutput("catYears")
server <- function(input, output, session) {
```

```
output$greeting <- renderText({
  paste0("Well, hello there ", input$name, "!")
\})
```

```
output$catYears <- renderText({
 catYears <- round(input$phdAge * 7, 2)
 paste0(input$phdAge, " human-years spend on PhD is equivalent to ",
 catYears,
  " cat-years.")
\})
```
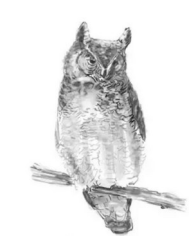

#### What is your name?

Sebastian

#### Since when do you do a PhD?

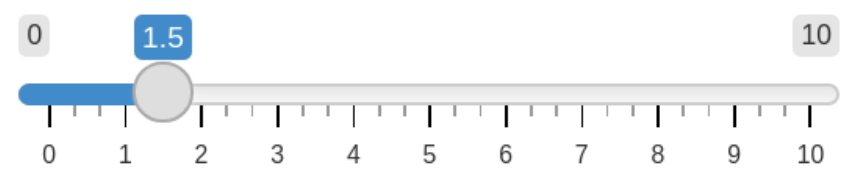

#### Greetings

Well, hello there Sebastian!

#### PhD years to cat years converter

1.5 human-years spend on PhD is equivalent to 10.5 cat-years.

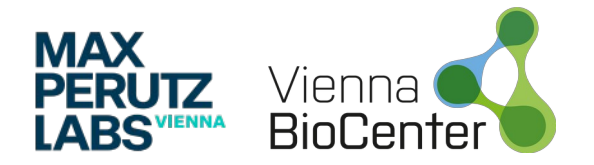

### **Server | Reactive programming**

- Might read this as: paste together "Well, hello there" and **input\$name** and send it to **output\$greeting**
- But how does Shiny know, when to update **output\$greeting** and **output\$catYears**?

```
output$greeting <- renderText({
  paste0("Well, hello there ", input$name, "!")
\})
```

```
output$catYears <- renderText({
  catYears <- round(input$phdAge * 7, 2)paste0("If your PhD would be a cat, it would be ", catYears, " years old.")
\{ \}
```
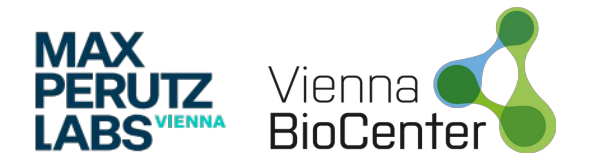

### **Server | Reactive programming**

- Might read this as: paste together "Well, hello there" and **input\$name** and send it to **output\$greeting**
- But how does Shiny know, when to update **output\$greeting** and **output\$catYears**?

```
output$greeting <- renderText({
  paste0("Well, hello there ", input$name, "!")
\})
```

```
output$catYears <- renderText({
  catYears <- round(input$phdAge * 7, 2)
  paste0("If your PhD would be a cat, it would be ", catYears, " years old.")
\}
```
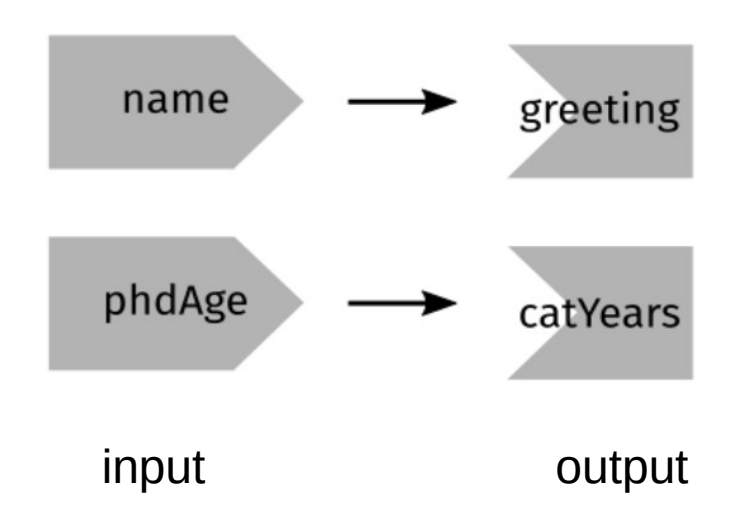

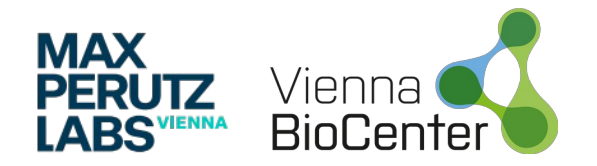

## **Server | Reactive programming**

- Might read this as: paste together "Well, hello there" and **input\$name** and send it to **output\$greeting**
- But how does Shiny know, when to update **output\$greeting** and **output\$catYears**?
- Code doesn't *tell* Shiny to create these strings
- It informs how it *could create* these strings if *it needs to*
- It is up to Shiny when this code should run

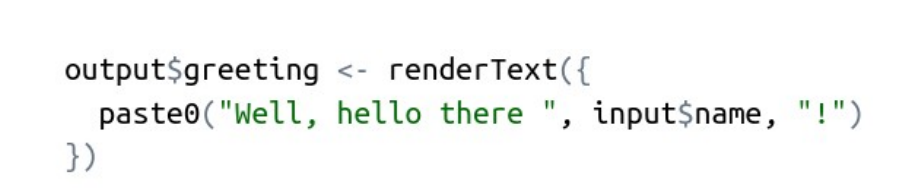

```
output$catYears <- renderText({
  catYears <- round(input$phdAge * 7, 2)
  paste0("If your PhD would be a cat, it would be ", catYears, " years old.")
```
#### **Take home message:**

You don't tell Shiny: *bring me a beer*

You tell Shiny: *you better make sure there is a beer in the fridge when I look inside it*

**Think of your app as providing Shiny with recipes, not giving it commands**

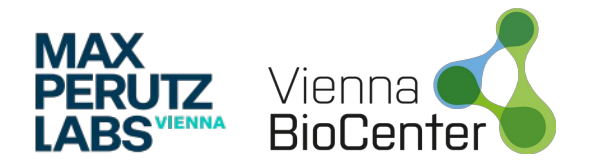

#### **Server | Reactive expressions**

- As your app gets bigger you end up with many **reactive dependencies**
- **Reactive expressions** allow you to reduce duplication in your code by adding **additional nodes** in your reactive graph
- There are like inputs: can be used in outputs
- There are like outputs: depend on inputs and automatically know when to update

```
nameString < -reactivepaste0("Well, hello there ", input$name, "!")
  \})
```

```
catsstring \leftarrow reactive({}catYears <- round(input$phdAge * 7, 2)
  paste0("If your PhD would be a cat, it would be",
                                     catYears, " years old.")
  \})
output\greeting <- renderText({
  nameString() # <- have to call reactive expression with brackets
\})
```

```
output$catYears <- renderText({
  catYearsString()\})
```
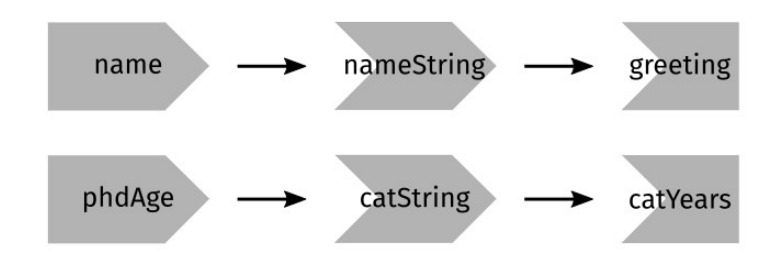

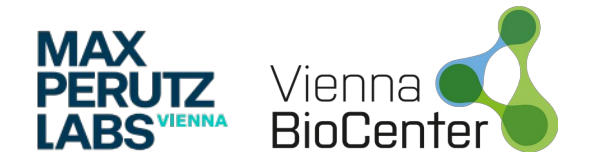

#### **Server | Excercises**

• Given above ui:

What is wrong in each server function?

```
ui <- fluidPage(
  textInput("name", "What is your name?", ""),
  h3("Greetings"),
  textOutput("greeting")
```

```
server1 <- function(input, output, server) {
  input\greeting <- renderText(paste0("Hello ", name))
}
```

```
server2 <- function(input, output, server) {
  greeting <- paste0("Hello ", input$name)
  output\greeting <- renderText(greeting)
```

```
server3 <- function(input, output, server) {
  output\zetagreting <- paste0("Hello", input\zetaname)
}
```
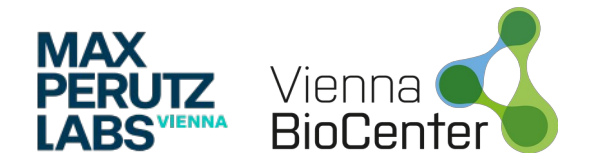

### **Server | Excercises solutions**

• Given above ui:

What is wrong in each server function?

- server1: input\$name instead of name and output\$greeting instead of input\$greeting
- server2: cannot access input\$name without reactive context  $\rightarrow$  wrap paste0 in reac. expr. with reactive and call it with greetings() in **renderText**
- $\cdot$  server3: same as server2 + typo: output\$greting

```
ui <- fluidPage(
  textInput("name", "What is your name?", ""),h3("Greetings"),
  textOutput("greeting")
```

```
server1 <- function(input, output, server) {
  input\greeting <- renderText(paste0("Hello ", name))
```

```
server2 <- function(input, output, server) {
 greeting <- paste0("Hello ", input$name)
 output\greeting <- renderText(greeting)
```

```
server3 <- function(input, output, server) {
  output\zetagreting <- paste0("Hello", input\zetaname)
```
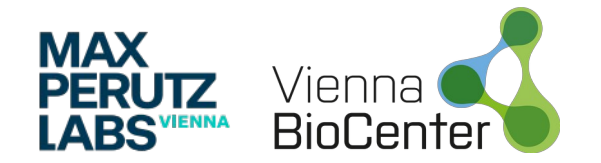

# **Layouts and themes**

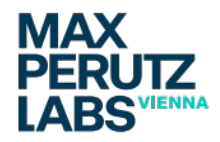

#### **Side bar layout**

- So far we crammed the UI into a single page layout with fluidPage
- Hierarchical organization
- More complex layouts organize content in columns
- E.g sidebarLayout with sidebarPanel and mainPanel

```
fluidPage(
  titlePanel(
    # app title/description
  ),sidebarLayout(
    sidebarPanel(# inputs
    mainPanel(
      # outputs
```
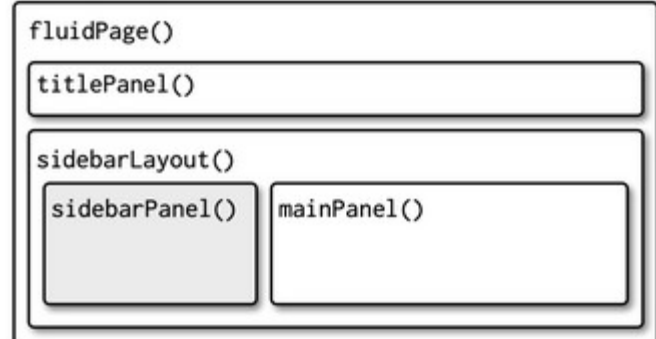

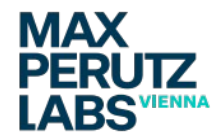

### **Side bar layout example**

```
ui < - fluidPage(
 titlePanel("Simulate a normal distribution"),
 sidebarLayout(
    sidebarPanel(
      h3("Simulate a normal distribution"),
      numericInput("number", "number of data points (n)", value = 50,
                   min = 10, max = 1000),
      numericInput("mean", "Mean", value = 0,
                   min = -1e8, max = 1e8),
      numericalnput("sd", "Standard deviation", value = 1,min = 0, max = 100).
      actionButton("submit", "Simulate")
      ),mainPanel(
      plotOutput("normalDistPlot")
server <- function(input, output, session) {
 normalData <- eventReactive(input$submit, \{ # only executes when button is pressedrnorm(n = input$number, mean = input$mean, sd = input$sd)\})
 output$normalDistPlot <- renderPlot({
    plot(density(normalData())\})
```
#### Simulate a normal distribution

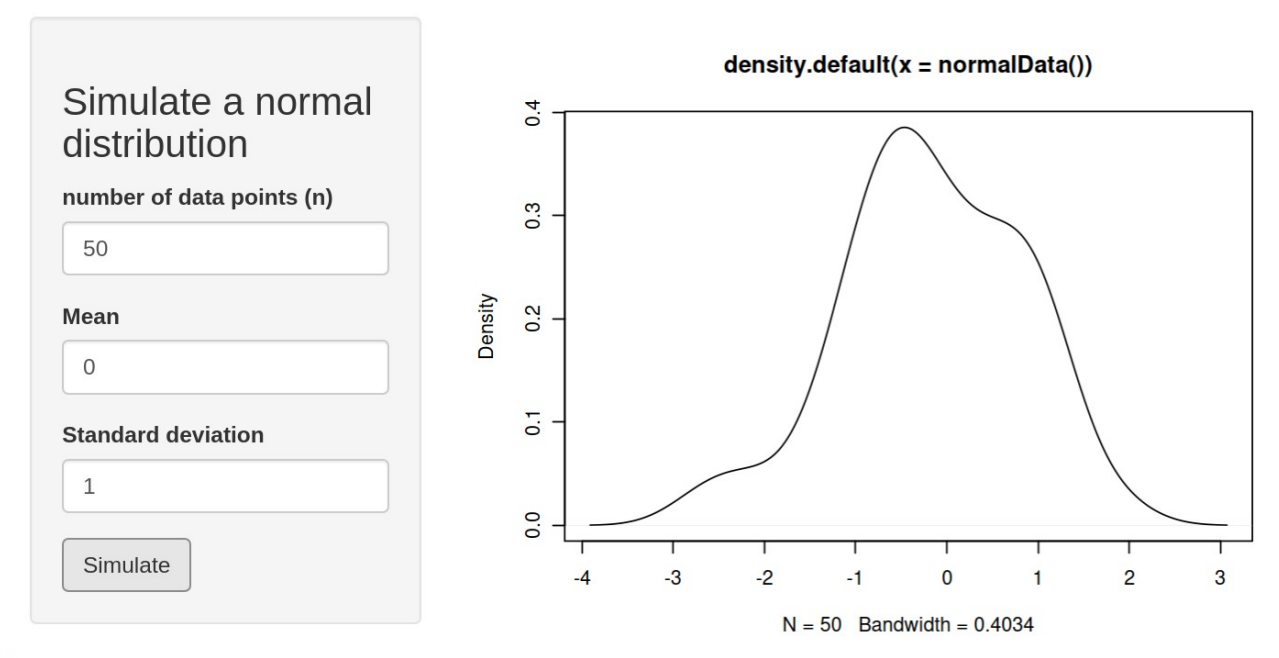

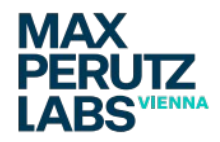

#### **Multi row layouts**

- sidebarLayout is built on multiple rows fluidPage
- You can specify your desired number of columns
- Each column takes a width argument
- Each fluidRow has a max. width of 12

```
fluidPage(
  fluidRow(
    colum(4,\cdots),colum(8,\cdots),fluidRow(
    column(6,\cdots),column(6,\cdots
```
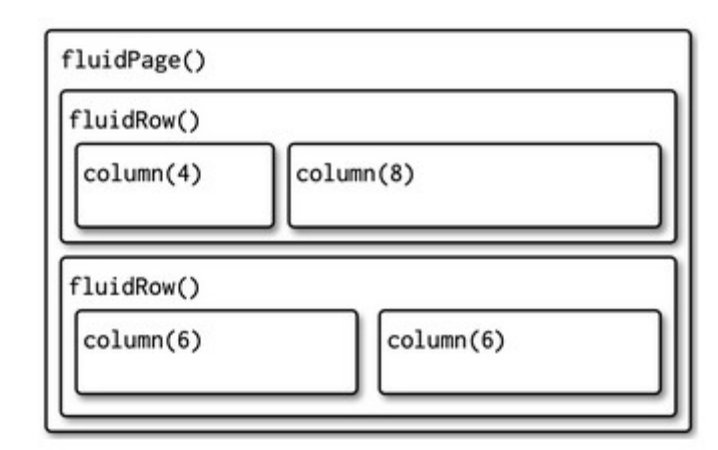

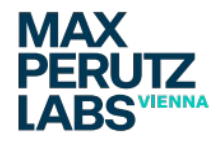

### **Multi page layouts**

- After all, you would like to display your content on multiple pages
- navBarPage provides you a tab bar
- Each tab is in a tabPanel
- navbarMenu allows you to nest tabPanels

```
\mathsf{u} \mathsf{t} <- navbarPage(
  "Page title",
  tabPanel("panel 1", ...),tabPanel("panel 2", ...),tabPanel("panel 3", ...),navbarMenu("subpanels",
              tabPanel("panel 4a", ...),tabPanel("panel 4b", ...),tabPanel("panel 4c", ...)
```
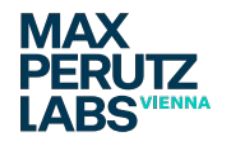

#### **Themes**

- $-$  The bslib package gives many options of freely available themes you and a great way to construct your own themes
- The bs\_theme\_preview function will open a Shiny app displaying a theme (and it let's you customize it!)
- Free themes: https://bootswatch.com/minty/
- Google fonts: https://fonts.google.com/

install.packages("bslib") library(bslib)

theme  $\leq$  bslib::bs theme(  $ba = "#0b3d91".$  $fq = "white".$  $base_{\text{font}} = "Source Sans Pro"$ 

 $bslib::bs$  theme  $preview(theme)$ 

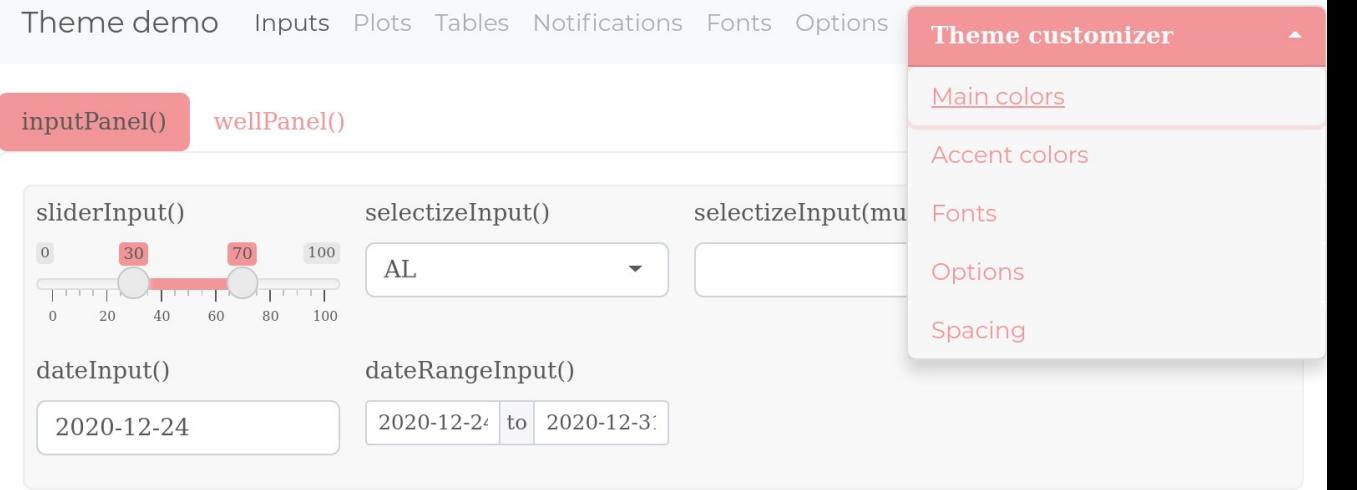

Below are the values bound to each input widget above

```
List of 5
 $ sliderInput
                     : int [1:2] 30 70
 $ selectizeInput : chr "AL'
 $ selectizeMultiInput: NULL
                     : Date[1:1], format: "2020-12-24"
 $ dateInput
 $ dateRangeInput : Date[1:2], format: "2020-12-24" "2020-12-31"
```
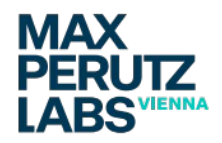

#### **Summary**

- Add all your inputs and outputs to UI
- Define your outputs within a **reactive context** with the render functions in the server, creating reactive dependencies on the inputs

 $-$  Feel free to contact me if you have any questions!

#### library(shiny)

```
ui \leftarrow fluidPage(
  textInput("name", "What's your name?", placeholder = "..."),
  textOutput("greeting")
```

```
server \leq function(input, output, session) {
 output\greeting \lt-
    renderText({
      paste0("Well, hello there ", input$name, "!")
    \})
```

```
\sin\varphiApp(ui, server)
```
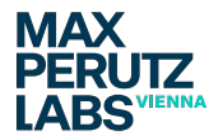

#### **Useful packages and ressources**

- plotly (interactive plotting, easy to use with ggplot)
- shinyjs (common JavaScript operations in Shiny apps)
- bslib (bootstrap themes)

Check out the links below for a comprehensive list of ressources:

**Example apps: https://github.com/tbaccata/hdydi\_shiny Packages: https://github.com/nanxstats/awesome-shiny-extensions Tutorial: https://mastering-shiny.org/**